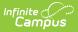

## **Grading Changes Not Pushed Report**

Last Modified on 07/02/2025 2:25 pm CDT

## Tool Search: Grading Changes

The Grading Changes Not Pushed report lists changes to grading setup that could not be pushed from the course master to the course for various reasons. These reasons include:

- Assignments and scores aligned to tasks, standards, or grade calc options that were removed or marked as post-only at the course master level.
- Differences in composite grading setup that would affect scores.

| Campus Q. Search for a tool or student                                                                                                    |
|----------------------------------------------------------------------------------------------------|
| Grading Changes Not Pushed ☆<br>Grading & Standards > Reports > Grading Changes Not Pushed                                                                                                    |
| Grading Changes Not Pushed Report<br>This report lists Categories, Grading Tasks, and Standards that had assignments, scores, or grade calc options aligned<br>when they were removed or marked post-only at the Course Master level. It also includes Course Master composites that<br>exist on a different parent Grading Task or Standard in the Course as well as Course Master parent/child composite<br>combinations that exist in the Course. They cannot be removed or updated at the Course/Section level. The report will run<br>against all school calendars that pertain to the selected Course Master and reports based on the School Year selected in<br>the toolbar.                                                                                                    |
| Accounce Catalogs   Accounce Catalogs   Accounce Catalogs   Cooper Catalog   Entry Education   Entementary Catalogs   FAIR Catalog (no longer used)   Phylynew   Middle School (eff. 2009-10)   Pythorew   Middle School (eff. 2009-10)   Other Middle School (eff. 2009-10)   Pythorew   Order Schild (eff. 2009-10)   Other Middle School (eff. 2009-10)   Middle School (eff. 2009-10)   Middle School (eff. 2009-10) |
| Generate Report                                                                                                    |
| Image 1: Grading Changes Not Pushed Report                                                                                                    |

See the <u>Grading & Standards Reports</u> Tool Rights article for the tool right needed to generate this report.

## **Generate the Grading Changes Not**

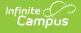

## **Pushed Report**

- 1. Select the **Course Catalog** to display a list of Course Masters. Options display based on the options selected in the Campus toolbar.
- 2. Select the **Course Master(s)** to include in the report. The list can be sorted by number or alphabetically by name.
- 3. Click the Generate Report button. The report displays in CSV format.

|   | А          | В         | С                  | D        | E           | F            | G          | Н                                    | Ι                     |
|---|------------|-----------|--------------------|----------|-------------|--------------|------------|--------------------------------------|-----------------------|
| 1 | School Cal | Course Ma | Course Master Name | Course # | Course Name | Data Type    | Data Name  | Conflicting Course/Section #         | Reason                |
| 2 | 17-18 Harr | 3100      | English 9          | 3100     | English 9   | Grading Task | Term Grade | Course, 1, 2, 3, 4, 5, 6, 7, 8, 9, 1 | Exists as a composite |
| 3 | 17-18 Harr | 3200      | English 10         | 3200     | English 10  | Grading Task | Term Grade | 12, 13                               | Assignment            |
| 4 | 17-18 Van  | 3100      | English 9          | 3100     | English 9   | Grading Task | Term Grade | Course, 1, 2, 3, 4, 5, 6, 7, 8, 9, 1 | Exists as a composite |

Image 2: CSV Example

The **Reason** column lists why the grading changes could not be pushed. Reasons include:

- Assignment the modified item already has an assignment aligned at the section level.
- Scores the modified item already has scores or grades aligned at the section level.
- Exists as a composite the modified grading task has been selected as a child task in composite grading setup.